#### Tomasz Gańko

# Windows 8 Rysowanie 2D

#### Wprowadzenie

Przestrzenie nazw: -Windows.UI.Xaml.Shapes -Windows.UI; Obiekty: -Grid -Canvas

#### Podstawowe kształty

- Linia
- Prostokąt
- Elipsa (koło)
- Polilinia
- Poligon
- Obiekt tekstowy

#### Linia - Line

{

}

void DrawLine(Canvas p, Point start, Point end, SolidColorBrush color, double thickness)

```
Line line = new Line();
line.X1 =start.X;
line.Y1 = start.Y;line.X2 = end.X;
line.YZ = end.Y; line.Stroke = color;
 line.StrokeThickness = thickness;
```
p.Children.Add(line);

#### Prostokąt - Rectangle

void DrawRectangle(Canvas p, Thickness position, double width, double height, SolidColorBrush fill, SolidColorBrush stroke, double thickness)

```
Rectangle rect = new Rectangle();
 rect.HorizontalAlignment = HorizontalAlignment.Left;
 rect.VerticalAlignment = VerticalAlignment.Top;
 rect.Margin = position;
 rect.Width = Math.Abs(width);
rect.Height = Math.Abs(height);
 rect.Stroke = stroke;
rect.Fill = fill;
 rect.StrokeThickness = thickness;
```
p.Children.Add(rect);

#### }

 $\left\{\begin{array}{c} \end{array}\right\}$ 

#### Elipsa / koło - ellipse

void DrawEllipse(Canvas p, Thickness position, double width, double height, SolidColorBrush fill, SolidColorBrush stroke, double thickness)

```
Ellipse el = new Ellipse();
```

```
el.Fill = fill;
```
{

}

```
 el.StrokeThickness = thickness;
```

```
 el.Stroke = stroke;
```

```
el. \text{Width} = \text{Math.Abs}(\text{width});
```

```
 el.Height = Math.Abs(height);
```

```
 el.Margin = position;
```

```
 p.Children.Add(el);
```
#### Polilinia – Polyline

 $\left\{ \begin{array}{c} \end{array} \right.$ 

}

void DrawPolyline(Canvas p, SolidColorBrush stroke, double thickness, int numberOfpoints, List<Point> pts)

```
 Polyline polyline = new Polyline();
           polyline.Stroke = stroke;
           polyline.StrokeThickness = thickness;
         for (int i = 0; i < numberOfpoints; i++)
\left\{ \begin{array}{ccc} 1 & 1 & 1 \\ 1 & 1 & 1 \end{array} \right\} polyline.Points.Add(pts[i]);
 }
```

```
 p.Children.Add(polyline);
```
### Poligon - Polygon

void DrawPolygon(Canvas p, SolidColorBrush fill, SolidColorBrush stroke, double thickness, int numberOfpoints, List<Point> pts)

```
 Polygon polygon = new Polygon();
 polygon.Stroke = stroke;
 polygon.StrokeThickness = thickness;
polygon. Fill = fill;
for (int i = 0; i < numberOfpoints; i++)
 {
   polygon.Points.Add(pts[i]);
 }
```

```
 p.Children.Add(polygon);
```
 $\{$ 

}

#### **TextBlock**

 $\left\{ \begin{array}{ccc} \end{array} \right.$ 

}

void DrawTextBlock(Canvas p, double height, Thickness thickness, SolidColorBrush col, string text,int FSize)

```
TextBlock textB = new TextBlock();
text{ExtB}. Height = height;
 textB.HorizontalAlignment = HorizontalAlignment.Left;
 textB.Margin = thickness;
text{Text} = text; textB.FontSize = FSize;
textB.Foreground = col;
 p.Children.Add(textB);
```
#### Podstawy rysowania

Aby dodać na ekran jakikolwiek kształt trzeba:

- Podać jego kolor
- Podać współrzędne
- Podać wysokość i długość

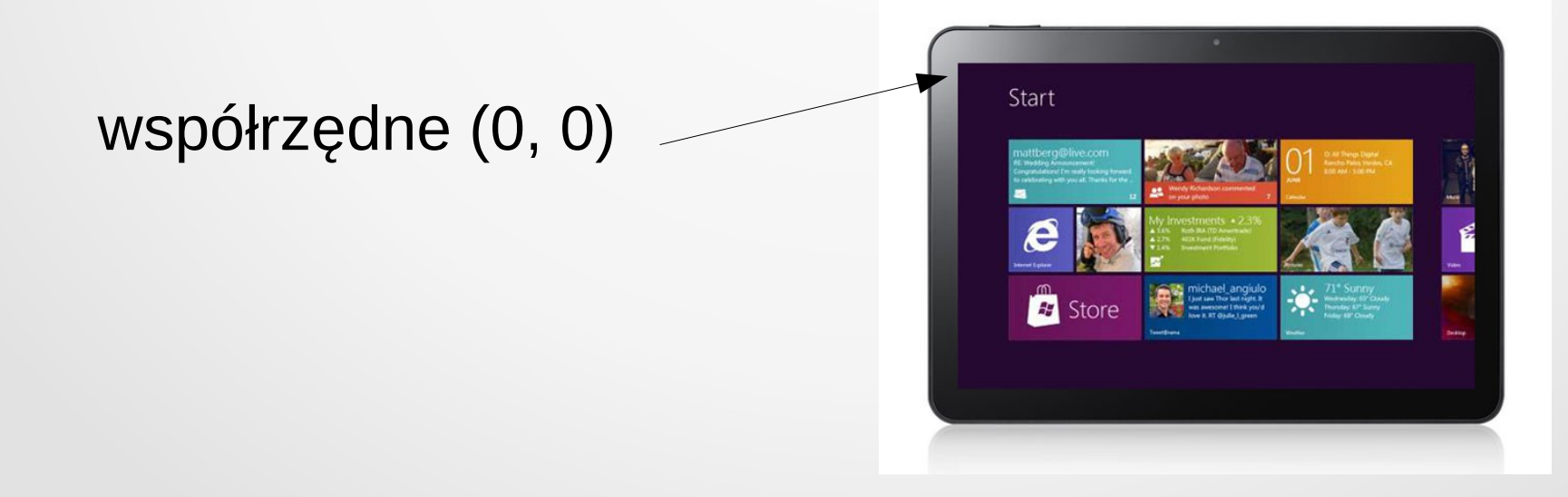

#### Operacje na kształtach

• Aby dodać kształt do danego elementu typu Grid, lub Canvas należy użyć:

canvas.Children.Add(kształt);

- Aby poznać liczbę dodanych już elementów: canvas.Children.Count();
- Aby usunąć konkretny kształt:

canvas.Children.RemoveAt(numer);

### Czas na pokaz :)

## Demo

### Aplikacja użytkowa

To mógłby być koniec...

ale...

#### Paint-Shape

- Założeniem było napisanie prostego programu umożliwiającego rysowanie kształtów za pomocą dotyku/myszy.
- Stworzenie jednolitego interfejsu użytkownika.
- Dodawanie do rysunku tekstu.
- Możliwość cofania dokonanych zmian.

#### Możliwości Paint-Shape

## Demo

#### Windows 8 – Rysowanie 2D

### Dziękuję za uwagę :)